# **Grade 1 Correlation of Internet CD with Teacher's Guide Activities**

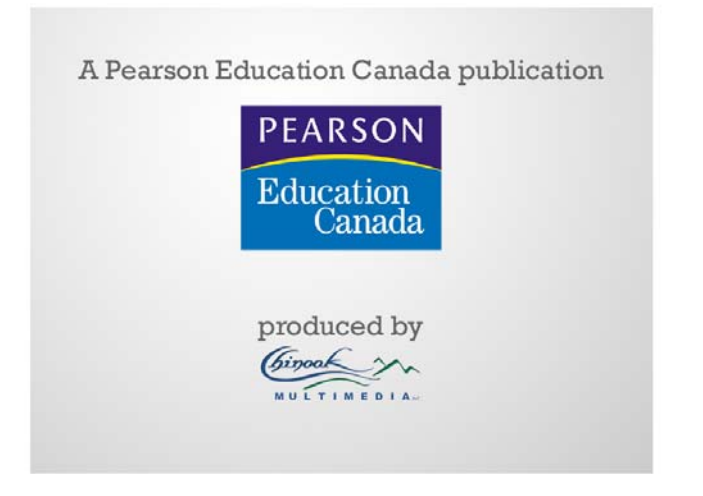

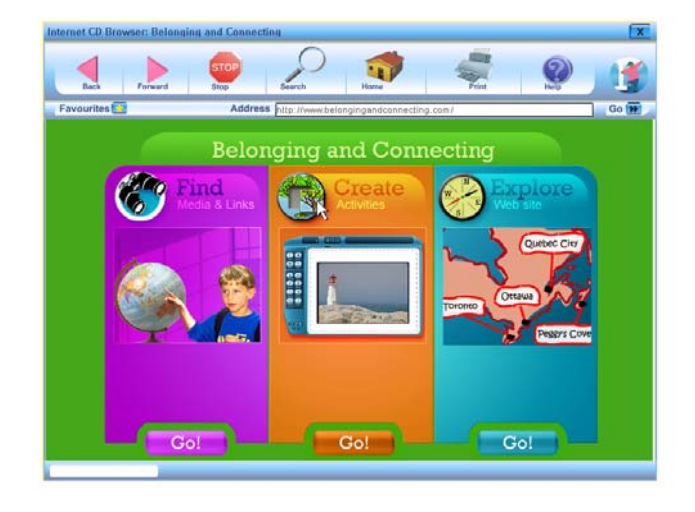

#### **Grade One**

#### **General Information:**

- $\triangleright$  If you have a computer in your classroom, the Internet CD can be used as a centre/station for learning. If you are able to bring an LCD projector into your classroom with a computer, the CD can then be used for demonstration and review of materials.
- ¾ **NOTE:** If at any time you would like to use the presentation tool independently from the websites and activities, students must click on the centre section of the home page that says *Create*, then click on the first choice, *"open tool"*. Once you do this, you will have the presentation tool loaded and ready to go. To access images from the various WebPages, click on *"media"*.
- ¾ To access templates like KWL, Venn Diagram, Cause/ Effect Reflection, Decision Making Model and Mind Maps, click on the *Create* screen from the main home page, go down to *Activities* and choose a template from the drop down menu. Then click *"Go"*. These templates can be used for any activity in the Unit. Note that Mind Map 1 is designed as a "Communities are Unique Mind Map" that can be done as students explore the communities or as a review task at the end.
- $\triangleright$  Presentation tool functions and how to use the different design features are available in the Help section of the website and in Appendix 3 of the Introduction in the Teacher's Notes on the CD.
- ¾ **NOTE:** Each CD contains an overview/introduction and teacher's guide materials for each website and activity. You can view these by clicking on *Teacher's Notes* when exploring the CD from your computer. For more information, click on *help* when you are on the main home page in the CD, and there are directions for the presentation tool and the teacher's notes. The introduction also provides strategies for using the CD in whole group, small group, and as individual stations.

# **Unit 1: Belonging In My World**

# **Set Up Learning Experience: (pp. 3 to 5)**

 $\triangleright$  Belonging and Rights and Responsibilities websites are mentioned in set up learning experience as the websites to support the lessons in Unit One.

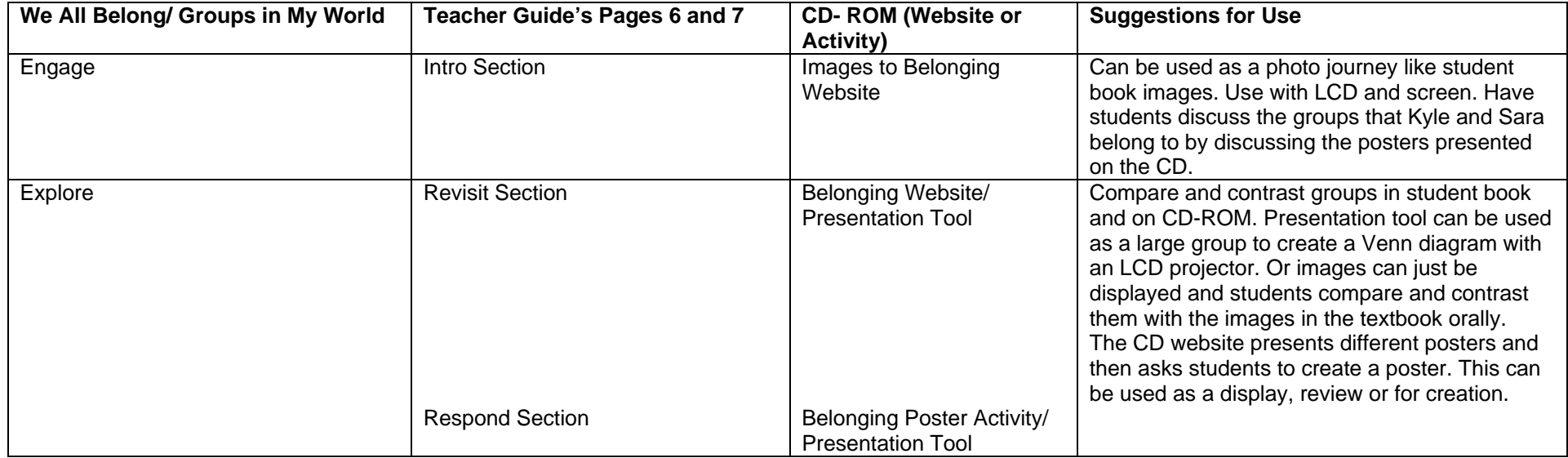

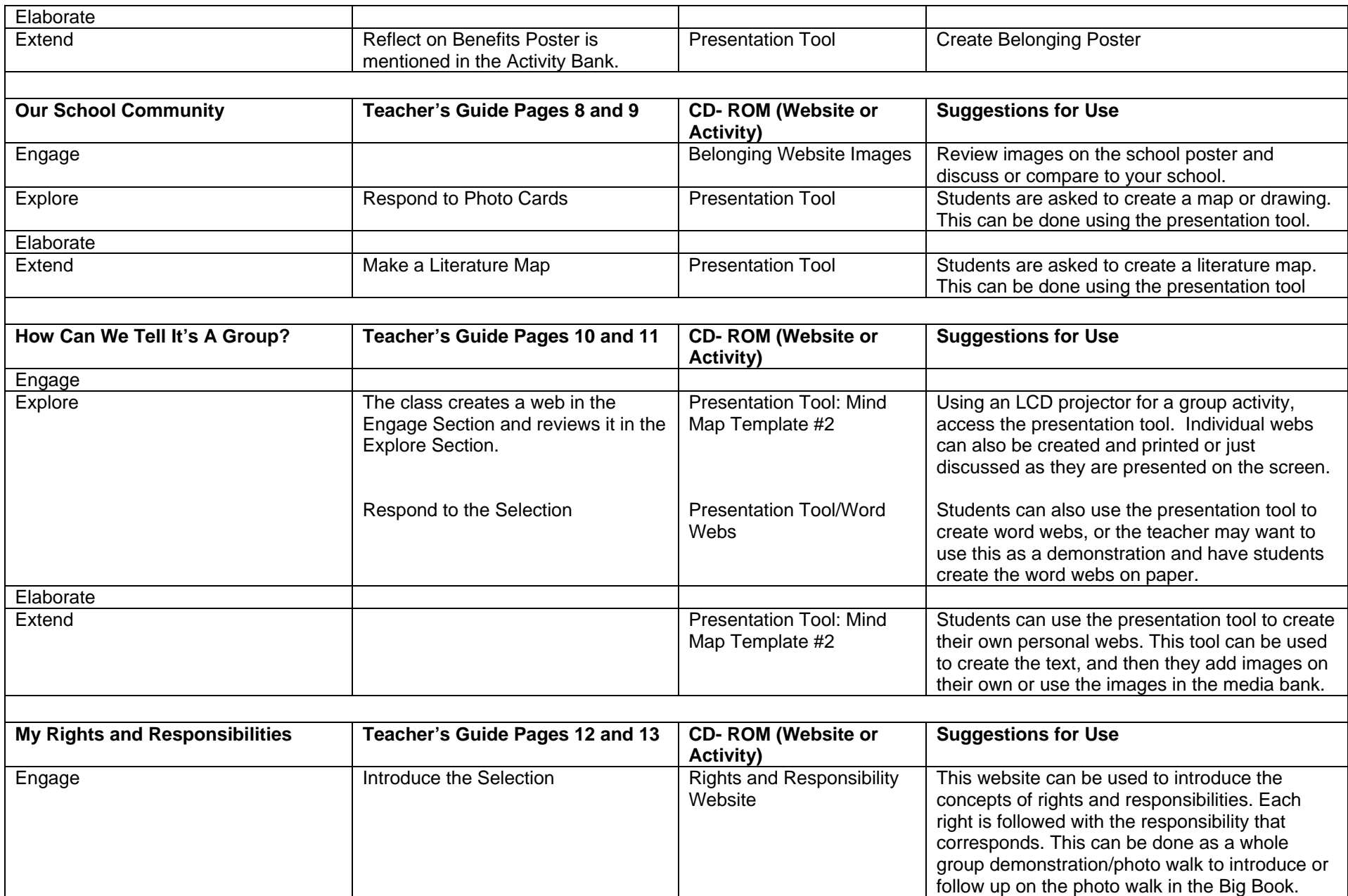

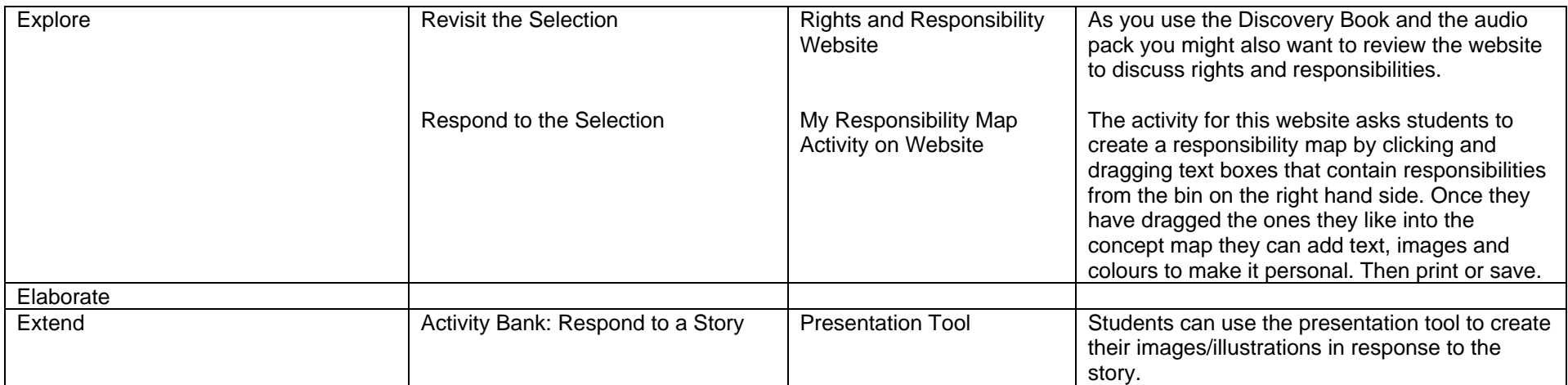

- $\triangleright$  Save images students create in a file, and then present to the whole class on the LCD projector.
- ¾ Print images or select activities to be placed on bulletin boards for display.
- ¾ At a parent conference or family evening, share the students' work and have the CD available for parents to explore.

# **Unit 2: Taking Part in a Community**

# **Set Up Learning Experience (pp. 18 to 19)**

> The websites Being a Good Citizen and Looking After Our World are mentioned in the set up learning as a centre for students to explore or review during the lessons in Unit 2.

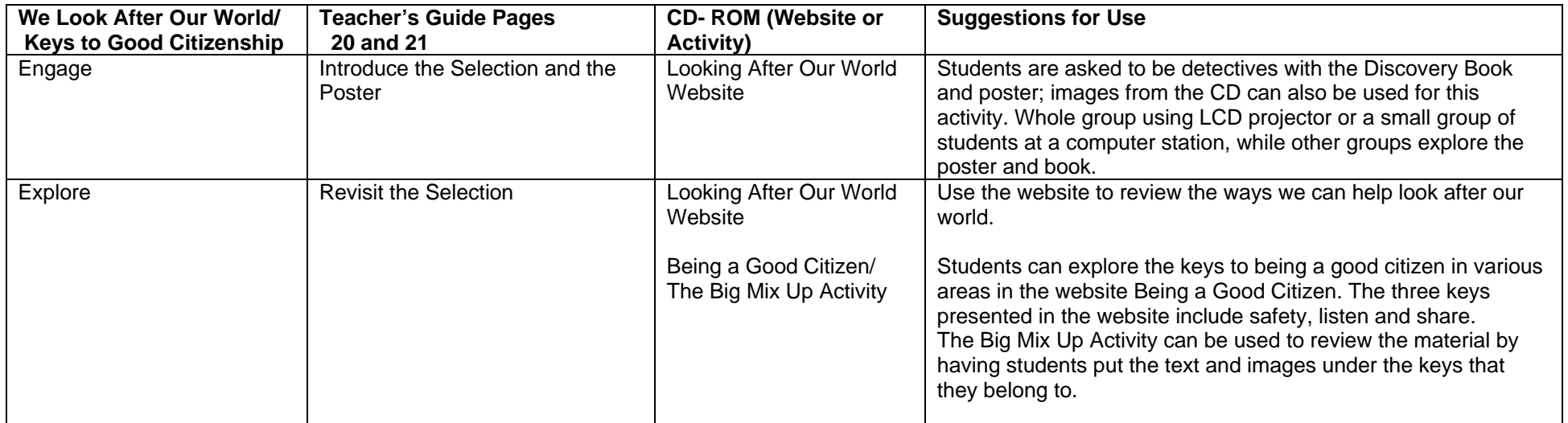

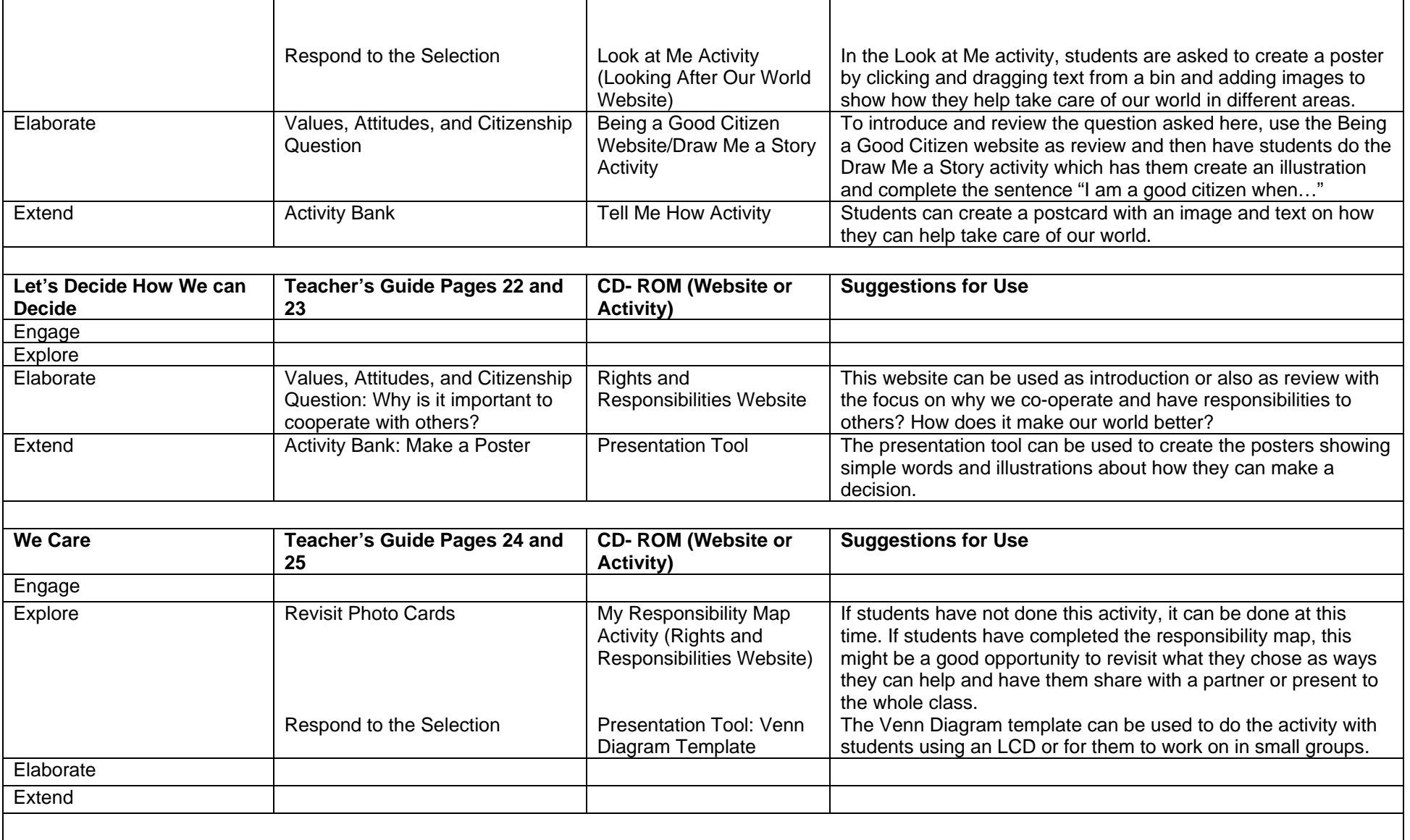

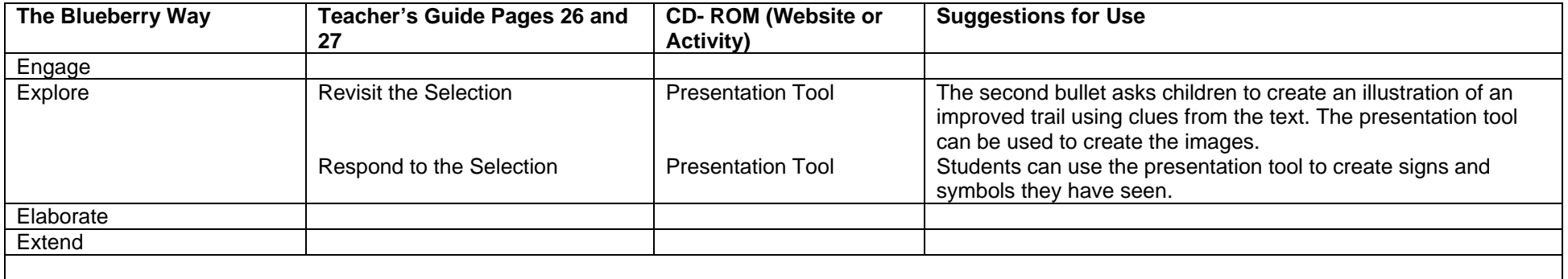

- $\triangleright$  Save images students create in a file, and then present to the whole class using the LCD projector.
- ¾ Print images or select activities to be placed on bulletin boards for display.

# **Unit 3: Looking at My World**

#### **Set Up Learning Experience: (pp. 33 to 35)**

- If you are using the CD at a centre the main site/ home page has a link to Belonging and Connecting Explore in the blue section on the right.
- > This area provides students with images from locations across Canada and an activity where they can create a Travel Guide.

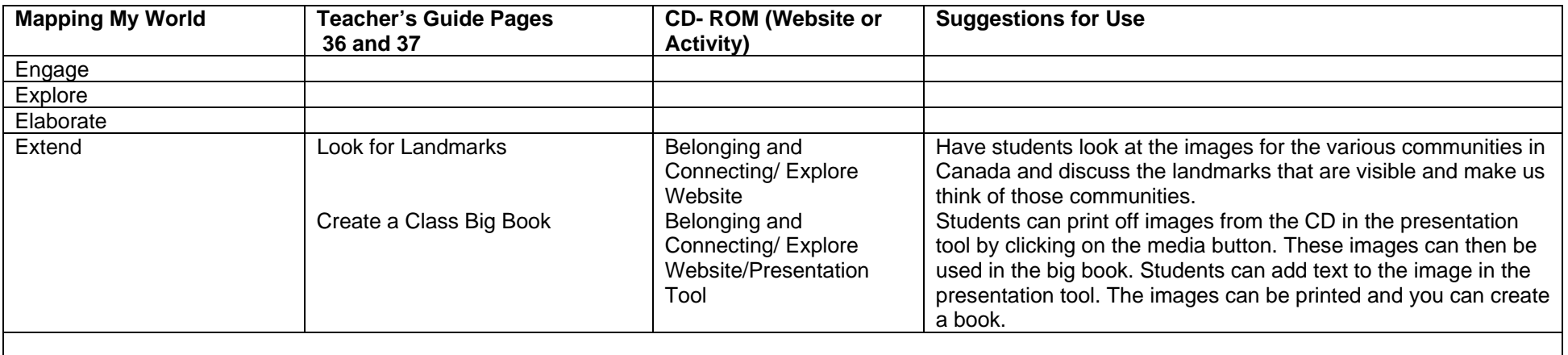

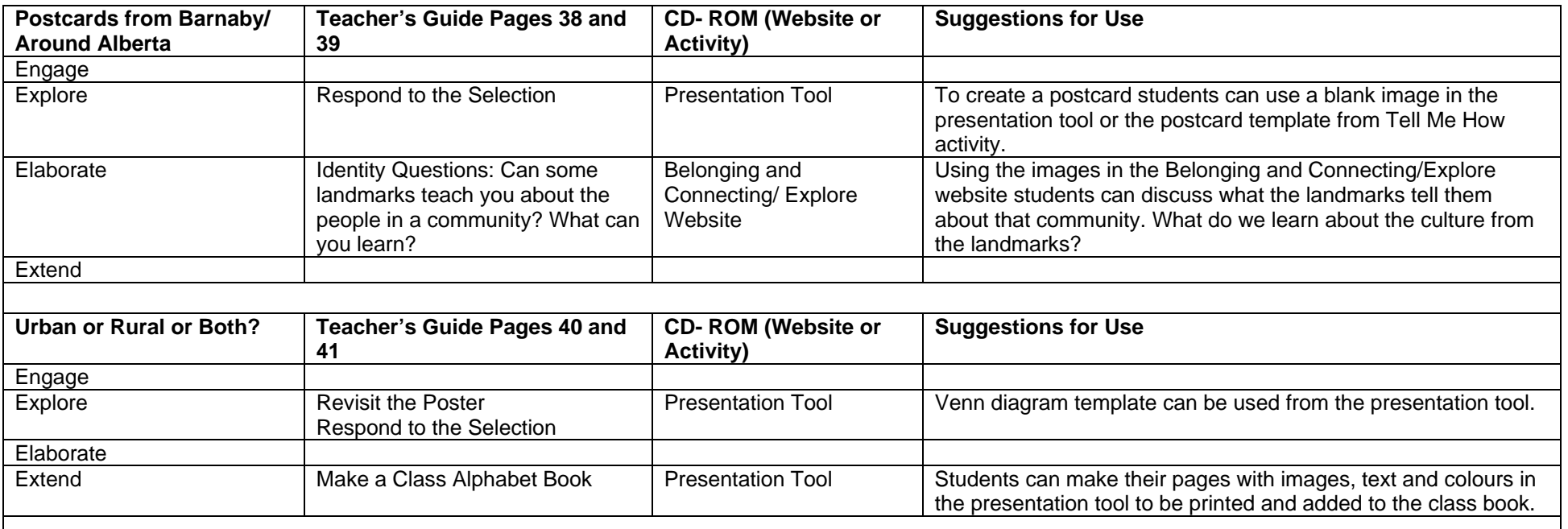

¾ The Travel Centre mentioned in Share and Celebrate could contain the Travel Guides that students could create in the activity for Belonging and Connecting/ Explore Website.

# **Unit 4: Changes in My World**

#### **Set Up Learning Experience: (pp 45 to 53)**

→ Although Time and Change will be the main website which focuses on Growing Up, Seasons, Long Ago/Today, images from the other websites can be used for the discussions in this unit.

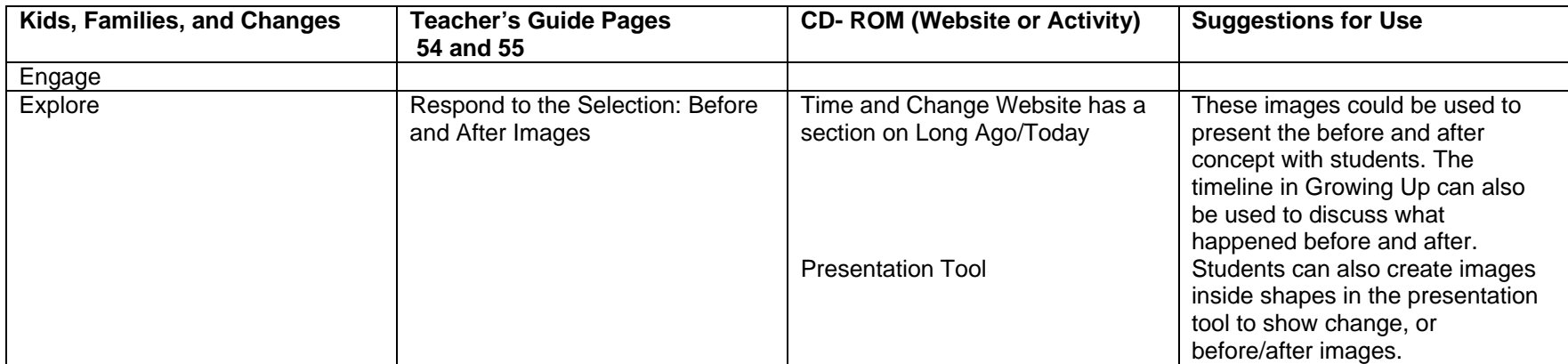

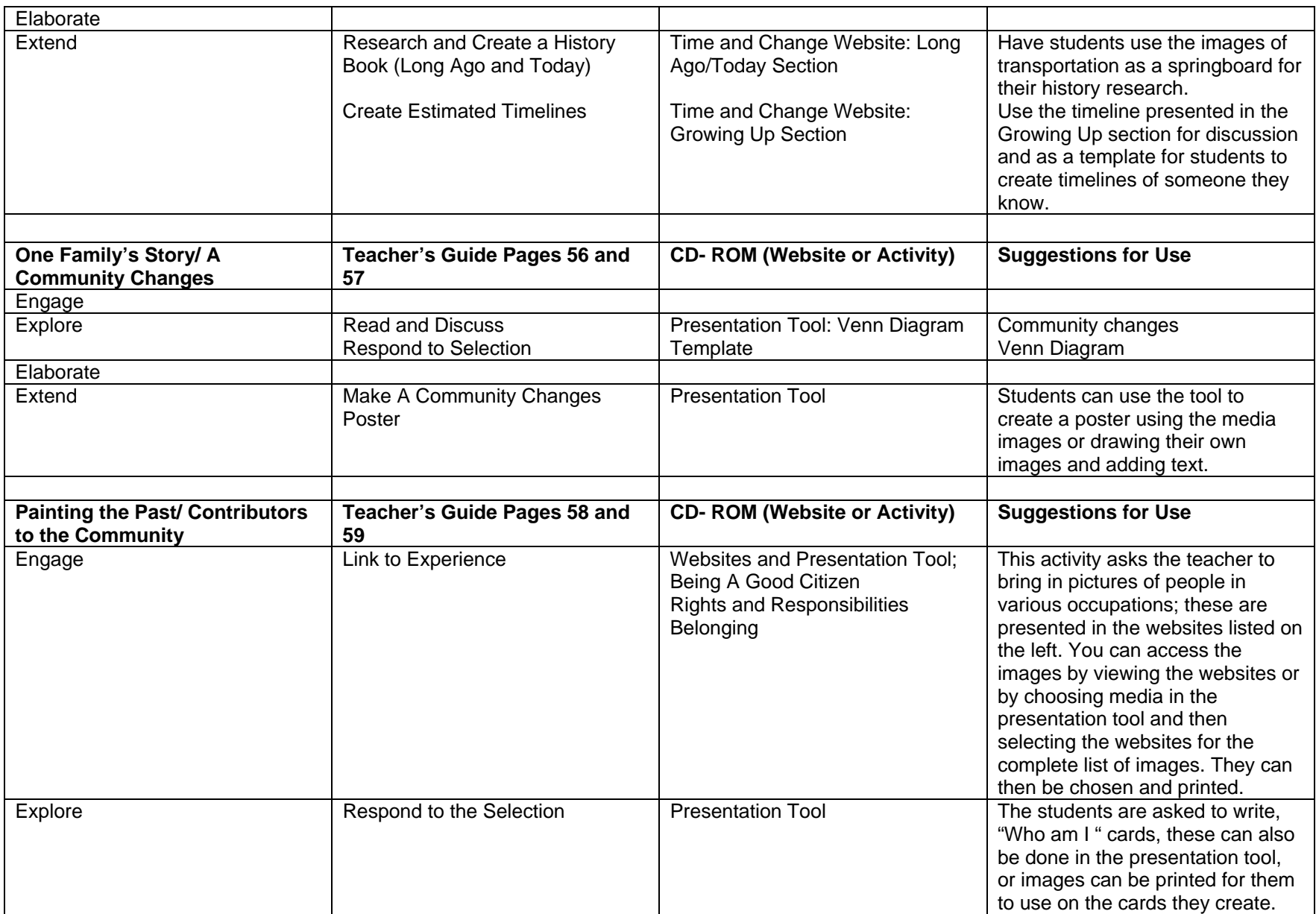

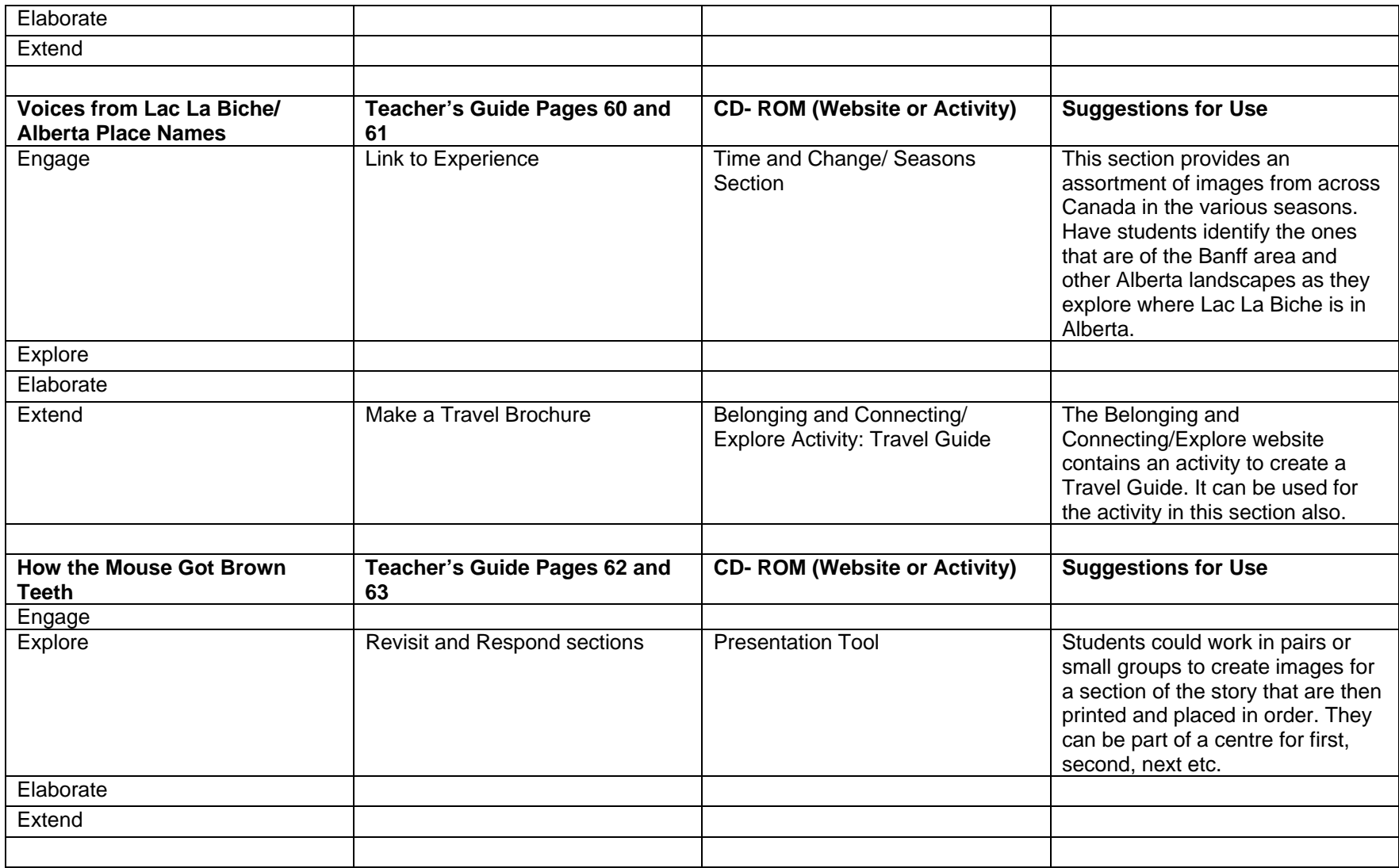

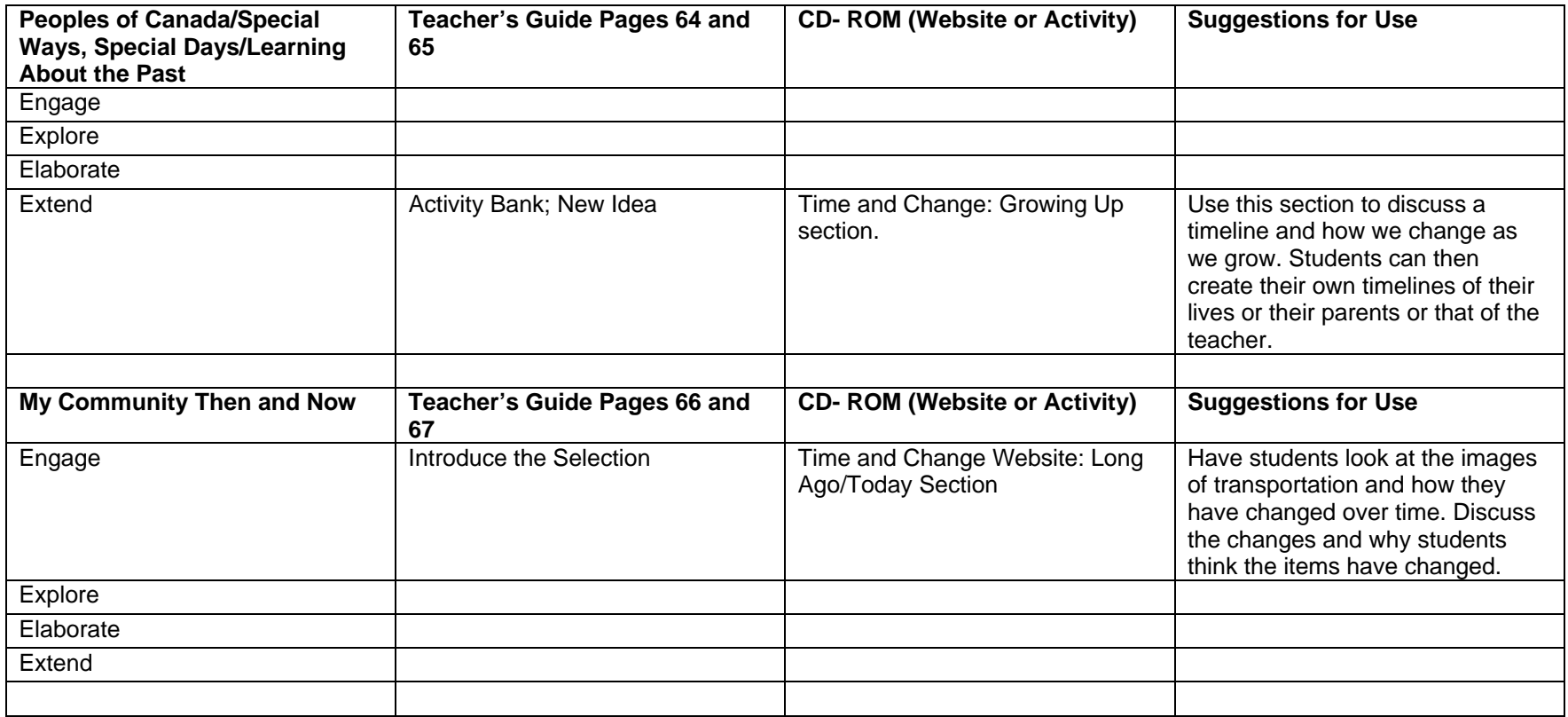

¾ It is suggested to have a Celebration of Learning afternoon; the CD could be part of that celebration with students showing others the various websites. If you have more than one computer each pair of students could be responsible for demonstrating what they learned at one particular website. Printed images can also support this celebration of learning.